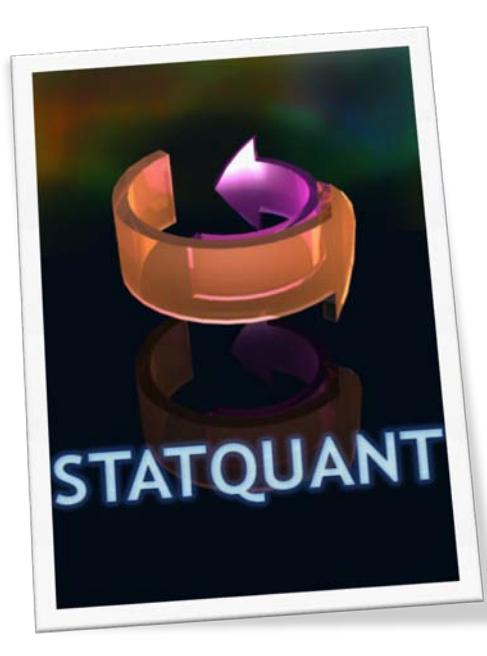

# How to use StatQuant

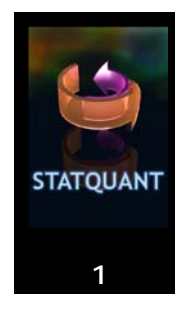

## **Installation**

- Make sure you have JAVA 1.6 or higher installed on your machine (http://www.java.com)
- Download the StatQuant‐xxx.zip file and unzip this in a folder (or on the Desktop).
- Inside this .zip file you will find the complete MAVEN2 project of StatQuant and another .zip file (StatQuant executables). Unzip this file on your desktop (or other folder). You can now either keep the source codes or delete the initial StatQuant‐xxx folder.
- Go into the extracted StatQuant executables folder. You should now find the following files/folders
	- o Lib (folder containing all libraries)
	- o StatQuant‐x.x.x.jar
- Double click on the StatQuant‐x.x.x.jar file

## **Troubleshooting**

• StatQuant does not respond after loading large amounts of data

If you notice that when loading large amount of datafiles StatQuant doesn't show anything anymore, you probably need to assign more memory to Java:

make a BATCH file (eg. Start.bat) and put the following line in it: (make sure to replace the x.x.x with your current StatQuant version number.

## java –Xms512m –Xmx1024m –jar StatQuant-x.x.x.jar

and save this file. Please note: Java needs to be on the windows PATH.

## **Using StatQuant**

StatQuant starts with a Splash screen showing the StatQuant logo.

If you have downloaded the Example files you can start with the MSQuant file. Open the file menu and select open MSQuant file.

### **Exporting from MSQuant**

When exporting a file from an MSQuant parse (protein window, file menu, export peptide and protein information), it is enough to export peptide information. Protein information can be read by StatQuant, but this information will be re-calculated on the fly. StatQuant cannot read in the spectrum information from the MSQuant files and will give erroneous results if this is attempted.

### **The import screen**

You now have several options: On top you see the columns StatQuant could find/match in the file. On the left are the column numbers (starting from 0 for the 1rst column). On the right are additional options:

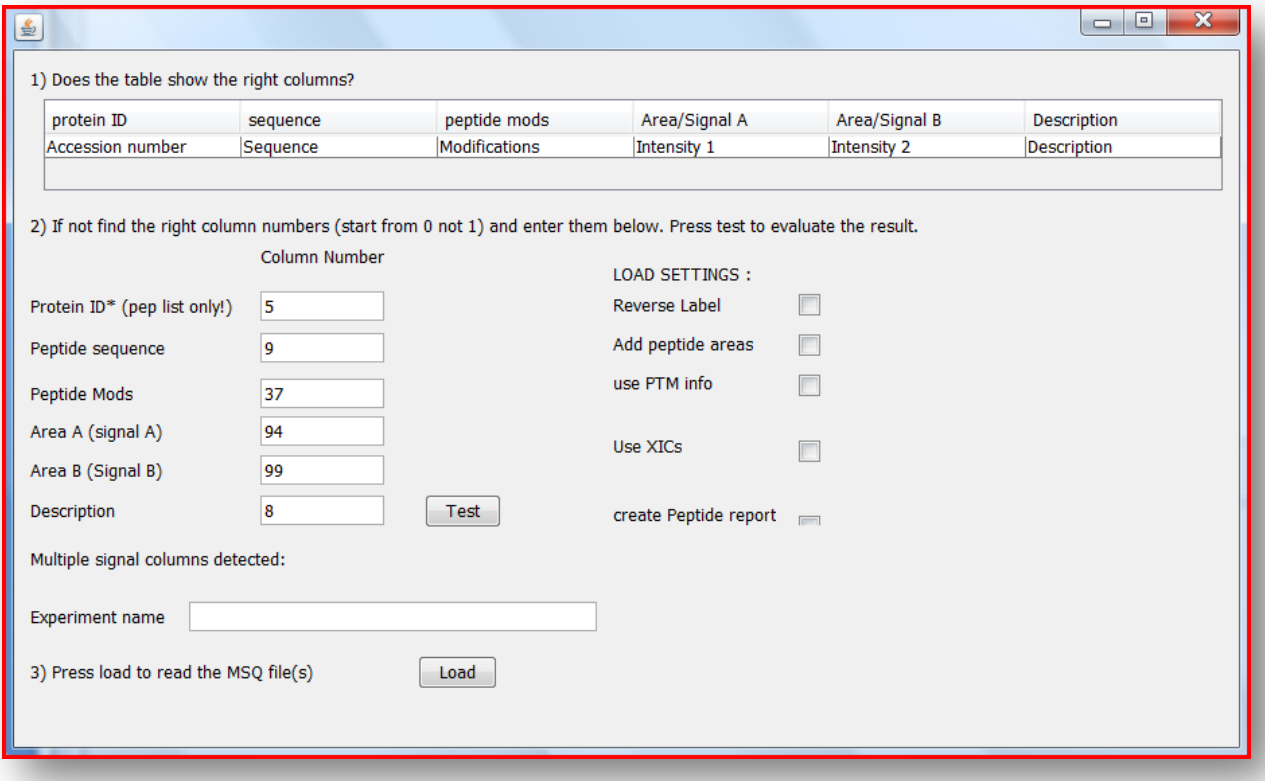

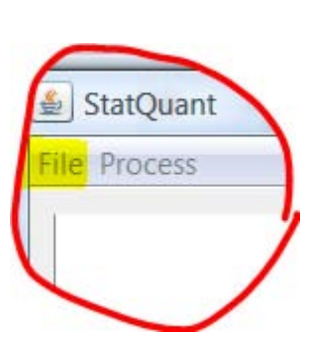

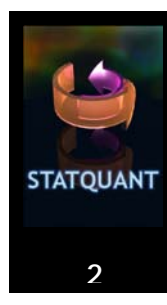

- Set the **column numbers** to other values if you need different columns to be selected. If you have more than two signal columns StatQuant will tell you the other column numbers containing the signals: (behind the line: Multiple signal columns detected: xx xx). You can manually set these columns to be loaded.
- The **Load settings** column allow you to: select if this is a reverse label experiment: StatQuant will now divide signal 2/signal 1 (normally signal 1/ signal 2).
- **Add peptide areas** will (when multiple files were loaded) add up the signal values (or XIC values) of identical peptides, found in defferent files. Result is only one peptide with one cumulative peptide signal (most often this LOWERS the variation).
- **Use PTM info** is for MSQuant files only (grey when Generic is loaded) and shows the PTM info as well. Use XICs (also MSQuant only) will select the XIC columns instead of the Signal columns.
- **Create Peptide report**: Changes the protein ID to peptide ID, which will create a peptide centric view later on.
- **Experiment name**: Sets the name of the experiment tab in StatQuant.

When loading multiple datasets you have multiple tabs which you can cross compare. Please note always load ALL files from one experiment at once. You cannot add files to a dataset later on (it creates a new experiment).

Press the load button to start loading your files.

The main panel will now show (can take some time depending on the amount of data).

You can click on a feature in the top table, which will make the detailed info appear in the table below. You can either click or use the arrow buttons to go through the data.

If you click on a column header it will sort on this column.

Click on a checkbox in the bottom panel below (include) to include or exclude peptides.

In the process menu all processing options are available. Here you can choose to normalize, do outlier detection (do this, you will see that it will automatically screen for outliers and exclude them). You can perform conversion correction from here and plot the results on a MA plot.

In the file menu you will find options to store the tables (views) as TAB delimited files. (readable by excel).

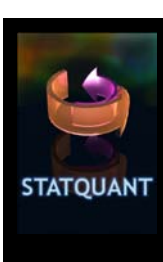

### **Multiple experiments**

When multiple experiments have been loaded (you can try this by loading the MSQuant file multiple times (for fun select some different checkboxes like XIC or reverse label)), you can compare cross experiments. You will get a table with all proteins from all experiments, and their ratios as found in 1 or more experiments, an average etc.

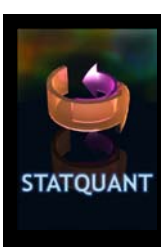

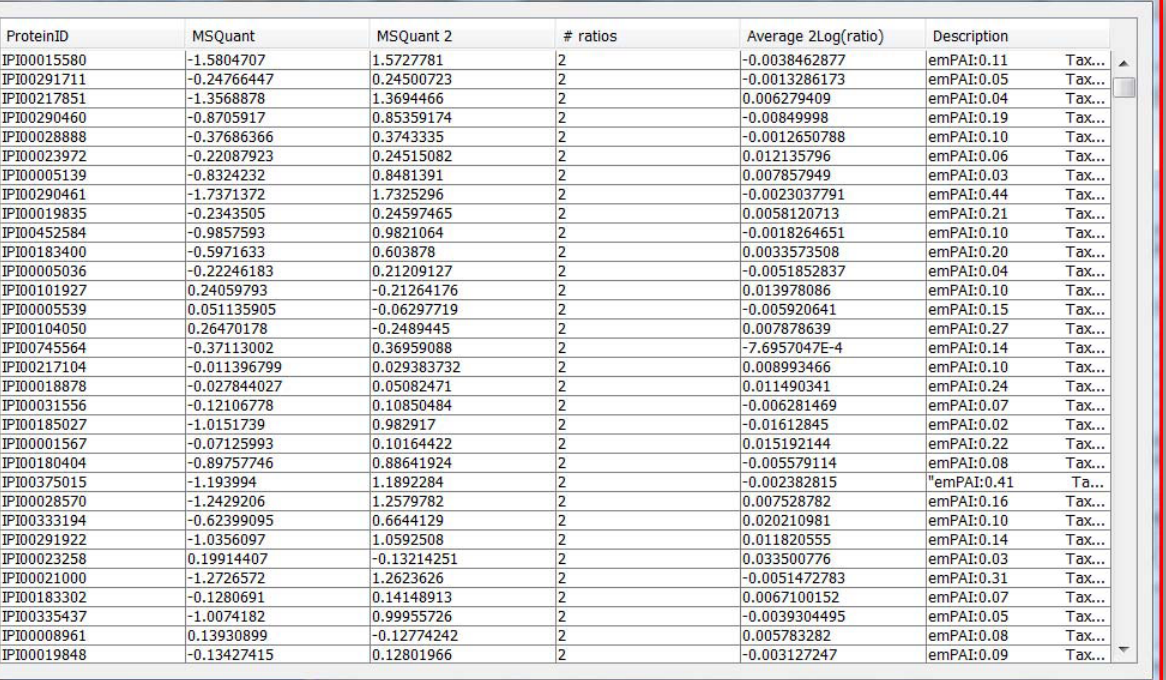

You can copy paste the contents of this table into excel.

This is in short how StatQuant functions.

If you have any questions remaining, you can contact me at: [b.vanbreukelen@uu.nl](mailto:b.vanbreukelen@uu.nl)

## **Refererring to StatQuant**

If you used StatQuant for your work, please refer to it as follows:

Bas van Breukelen, Madalina Drugan, Henk WP van den Toorn and Albert JR Heck **StatQuant: A post quantification analysis toolbox for improving quantitative mass spectrometry**, Bioinformatics (In press, tba, current status: accepted with minor revision)

#### **License**

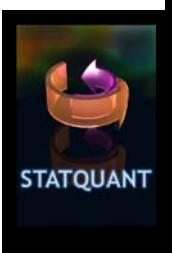

 Apache License Version 2.0, January 2004 http://www.apache.org/licenses/

TERMS AND CONDITIONS FOR USE, REPRODUCTION, AND DISTRIBUTION

1. Definitions.

 "License" shall mean the terms and conditions for use, reproduction, and distribution as defined by Sections 1 through 9 of this document.

 "Licensor" shall mean the copyright owner or entity authorized by the copyright owner that is granting the License.

 "Legal Entity" shall mean the union of the acting entity and all other entities that control, are controlled by, or are under common control with that entity. For the purposes of this definition, "control" means (i) the power, direct or indirect, to cause the direction or management of such entity, whether by contract or otherwise, or (ii) ownership of fifty percent (50%) or more of the outstanding shares, or (iii) beneficial ownership of such entity.

 "You" (or "Your") shall mean an individual or Legal Entity exercising permissions granted by this License.

 "Source" form shall mean the preferred form for making modifications, including but not limited to software source code, documentation source, and configuration files.

 "Object" form shall mean any form resulting from mechanical transformation or translation of a Source form, including but not limited to compiled object code, generated documentation, and conversions to other media types.

 "Work" shall mean the work of authorship, whether in Source or Object form, made available under the License, as indicated by a copyright notice that is included in or attached to the work (an example is provided in the Appendix below).

 "Derivative Works" shall mean any work, whether in Source or Object form, that is based on (or derived from) the Work and for which the editorial revisions, annotations, elaborations, or other modifications represent, as a whole, an original work of authorship. For the purposes of this License, Derivative Works shall not include works that remain separable from, or merely link (or bind by name) to the interfaces of, the Work and Derivative Works thereof.

 "Contribution" shall mean any work of authorship, including the original version of the Work and any modifications or additions to that Work or Derivative Works thereof, that is intentionally submitted to Licensor for inclusion in the Work by the copyright owner or by an individual or Legal Entity authorized to submit on behalf of the copyright owner. For the purposes of this definition, "submitted" means any form of electronic, verbal, or written communication sent

 to the Licensor or its representatives, including but not limited to communication on electronic mailing lists, source code control systems, and issue tracking systems that are managed by, or on behalf of, the Licensor for the purpose of discussing and improving the Work, but excluding communication that is conspicuously marked or otherwise designated in writing by the copyright owner as "Not a Contribution."

 "Contributor" shall mean Licensor and any individual or Legal Entity on behalf of whom a Contribution has been received by Licensor and subsequently incorporated within the Work.

- 2. Grant of Copyright License. Subject to the terms and conditions of this License, each Contributor hereby grants to You a perpetual, worldwide, non-exclusive, no-charge, royalty-free, irrevocable copyright license to reproduce, prepare Derivative Works of, publicly display, publicly perform, sublicense, and distribute the Work and such Derivative Works in Source or Object form.
- 3. Grant of Patent License. Subject to the terms and conditions of this License, each Contributor hereby grants to You a perpetual, worldwide, non-exclusive, no-charge, royalty-free, irrevocable (except as stated in this section) patent license to make, have made, use, offer to sell, sell, import, and otherwise transfer the Work, where such license applies only to those patent claims licensable by such Contributor that are necessarily infringed by their Contribution(s) alone or by combination of their Contribution(s) with the Work to which such Contribution(s) was submitted. If You institute patent litigation against any entity (including a cross-claim or counterclaim in a lawsuit) alleging that the Work or a Contribution incorporated within the Work constitutes direct or contributory patent infringement, then any patent licenses granted to You under this License for that Work shall terminate as of the date such litigation is filed.
- 4. Redistribution. You may reproduce and distribute copies of the Work or Derivative Works thereof in any medium, with or without modifications, and in Source or Object form, provided that You meet the following conditions:
	- (a) You must give any other recipients of the Work or Derivative Works a copy of this License; and
	- (b) You must cause any modified files to carry prominent notices stating that You changed the files; and
	- (c) You must retain, in the Source form of any Derivative Works that You distribute, all copyright, patent, trademark, and attribution notices from the Source form of the Work, excluding those notices that do not pertain to any part of the Derivative Works; and
	- (d) If the Work includes a "NOTICE" text file as part of its distribution, then any Derivative Works that You distribute must include a readable copy of the attribution notices contained within such NOTICE file, excluding those notices that do not pertain to any part of the Derivative Works, in at least one of the following places: within a NOTICE text file distributed

**STATOUANT** 

**6**

 as part of the Derivative Works; within the Source form or documentation, if provided along with the Derivative Works; or, within a display generated by the Derivative Works, if and wherever such third-party notices normally appear. The contents of the NOTICE file are for informational purposes only and do not modify the License. You may add Your own attribution notices within Derivative Works that You distribute, alongside or as an addendum to the NOTICE text from the Work, provided that such additional attribution notices cannot be construed as modifying the License.

 You may add Your own copyright statement to Your modifications and may provide additional or different license terms and conditions for use, reproduction, or distribution of Your modifications, or for any such Derivative Works as a whole, provided Your use, reproduction, and distribution of the Work otherwise complies with the conditions stated in this License.

- 5. Submission of Contributions. Unless You explicitly state otherwise, any Contribution intentionally submitted for inclusion in the Work by You to the Licensor shall be under the terms and conditions of this License, without any additional terms or conditions. Notwithstanding the above, nothing herein shall supersede or modify the terms of any separate license agreement you may have executed with Licensor regarding such Contributions.
- 6. Trademarks. This License does not grant permission to use the trade names, trademarks, service marks, or product names of the Licensor, except as required for reasonable and customary use in describing the origin of the Work and reproducing the content of the NOTICE file.
- 7. Disclaimer of Warranty. Unless required by applicable law or agreed to in writing, Licensor provides the Work (and each Contributor provides its Contributions) on an "AS IS" BASIS, WITHOUT WARRANTIES OR CONDITIONS OF ANY KIND, either express or implied, including, without limitation, any warranties or conditions of TITLE, NON-INFRINGEMENT, MERCHANTABILITY, or FITNESS FOR A PARTICULAR PURPOSE. You are solely responsible for determining the appropriateness of using or redistributing the Work and assume any risks associated with Your exercise of permissions under this License.
- 8. Limitation of Liability. In no event and under no legal theory, whether in tort (including negligence), contract, or otherwise, unless required by applicable law (such as deliberate and grossly negligent acts) or agreed to in writing, shall any Contributor be liable to You for damages, including any direct, indirect, special, incidental, or consequential damages of any character arising as a result of this License or out of the use or inability to use the Work (including but not limited to damages for loss of goodwill, work stoppage, computer failure or malfunction, or any and all other commercial damages or losses), even if such Contributor has been advised of the possibility of such damages.
- 9. Accepting Warranty or Additional Liability. While redistributing the Work or Derivative Works thereof, You may choose to offer, and charge a fee for, acceptance of support, warranty, indemnity, or other liability obligations and/or rights consistent with this

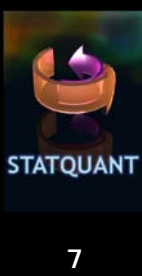

 License. However, in accepting such obligations, You may act only on Your own behalf and on Your sole responsibility, not on behalf of any other Contributor, and only if You agree to indemnify, defend, and hold each Contributor harmless for any liability incurred by, or claims asserted against, such Contributor by reason of your accepting any such warranty or additional liability.

#### END OF TERMS AND CONDITIONS

APPENDIX: How to apply the Apache License to your work.

 To apply the Apache License to your work, attach the following boilerplate notice, with the fields enclosed by brackets "[]" replaced with your own identifying information. (Don't include the brackets!) The text should be enclosed in the appropriate comment syntax for the file format. We also recommend that a file or class name and description of purpose be included on the same "printed page" as the copyright notice for easier identification within third-party archives.

 Copyright 2009 Bas van Breukelen / Utrecht University / Netherlands Proteomics Centre

 Licensed under the Apache License, Version 2.0 (the "License"); you may not use this file except in compliance with the License. You may obtain a copy of the License at

http://www.apache.org/licenses/LICENSE-2.0

 Unless required by applicable law or agreed to in writing, software distributed under the License is distributed on an "AS IS" BASIS, WITHOUT WARRANTIES OR CONDITIONS OF ANY KIND, either express or implied. See the License for the specific language governing permissions and limitations under the License.

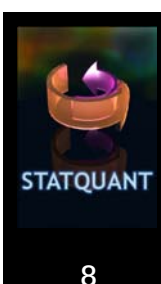